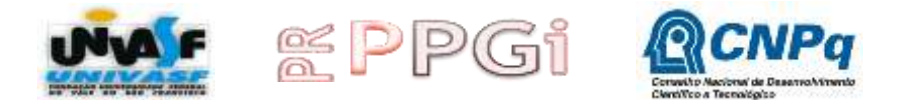

# **UNIVERSIDADE FEDERAL DO VALE DO SÃO FRANCISCO PRÓ-REITORIA DE PESQUISA, PÓS-GRADUAÇÃO E INOVAÇÃO TECNOLÓGICA DEPARTAMENTO DE PESQUISA E INOVAÇÃO TECNOLÓGICA**

Av. José de Sá Maniçoba, s/n – Centro – Petrolina - PE CEP 56.304-205 - Petrolina – PE Tel/Fax: (87) 2101-6797 E-mail: pibic.prppg@univasf.edu.br

# **PROGRAMA DE INICIAÇÃO CIENTÍFICA DA UNIVASF**

## **INSCRIÇÕES PARA O PROCESSO SELETIVO**

#### **EDITAL 04/2017 PIBIC/PIVIC-CNPq-UNIVASF**

# **RETIFICAÇÃO DE EDITAL**

A Pró-Reitoria de Pesquisa, Pós-graduação e Inovação, no uso de suas atribuições, resolve: Retificar o EDITAL 04/2017 PIBIC/PIVIC-CNPq-UNIVAS, publicado no dia 06/04/2017. Os demais itens permanecem inalterados.

#### **Onde se lê:**

VI- CIÊNCIAS HUMANAS, LETRAS E ARTES: Filosofia, Sociologia, Antropologia, Arqueologia, História, Psicologia, Educação, Ciência Política, Letras e Artes;

### **Leia-se:**

VI- CIÊNCIAS HUMANAS, LETRAS E ARTES: Filosofia, Sociologia, Antropologia, Arqueologia, História, **Geografia**, Psicologia, Educação, Ciência Política, Letras e Artes;

#### **ANEXO 04**

#### **Onde se lê:**

\* Há periódicos com classificação qualis em mais de uma área de avaliação da CAPES. Desta forma, o orientador deverá informar qual a área de avaliação da CAPES que optou (somente uma) para realizar a pontuação de sua publicação baseado no qualis 2014 (http://www.capes.gov.br/avaliacao/sobre-as-areas-de-avaliacao). Quando não houver o conceito qualis 2014, utilizar o qualis do ano anterior.

\*\*Para periódicos que não estão listados no qualis e que possuem Fatores de Impacto (FI) do Journal Citation Reports (JCR), consultar na página de áreas da CAPES (http://www.capes.gov.br/avaliacao/sobre-as-areas-de-avaliacao/paginas-das-areas). Nesta página, ao acessar a área de avaliação, haverá QUALIS, consultar o "arquivo qualis" que dispõe, em uma tabela, os critérios de classificação dos periódicos considerando-se o fator de impacto do JCR do periódico.

#### **Leia-se:**

\* Há periódicos com classificação qualis em mais de uma área de avaliação da CAPES. Desta forma, o orientador deverá informar qual a área de avaliação da CAPES **[\(http://www.capes.gov.br/avaliacao/sobre-as-areas-de-avaliacao\)](http://www.capes.gov.br/avaliacao/sobre-as-areas-de-avaliacao)** que optou (somente uma), para realizar a pontuação de sua publicação científica baseado no qualis **2015 [\(https://sucupira.capes.gov.br/sucupira/public/consultas/coleta/veiculoPublicacaoQualis/](https://sucupira.capes.gov.br/sucupira/public/consultas/coleta/veiculoPublicacaoQualis/listaConsultaGeralPeriodicos.jsf) [listaConsultaGeralPeriodicos.jsf\)](https://sucupira.capes.gov.br/sucupira/public/consultas/coleta/veiculoPublicacaoQualis/listaConsultaGeralPeriodicos.jsf)**. Quando não houver o conceito qualis **2015**, utilizar o qualis do ano anterior.

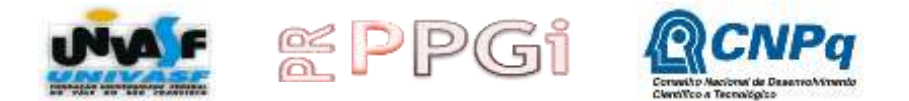

# **UNIVERSIDADE FEDERAL DO VALE DO SÃO FRANCISCO PRÓ-REITORIA DE PESQUISA, PÓS-GRADUAÇÃO E INOVAÇÃO TECNOLÓGICA DEPARTAMENTO DE PESQUISA E INOVAÇÃO TECNOLÓGICA**

Av. José de Sá Maniçoba, s/n – Centro – Petrolina - PE CEP 56.304-205 - Petrolina – PE Tel/Fax: (87) 2101-6797 E-mail: pibic.prppg@univasf.edu.br

\*\*Para periódicos que não estão listados no qualis e que possuem Fatores de Impacto (FI) do Journal Citation Reports (JCR), consultar na página de áreas da CAPES [\(http://www.capes.gov.br/avaliacao/sobre-as-areas-de-avaliacao/paginas-das-areas\)](http://www.capes.gov.br/avaliacao/sobre-as-areas-de-avaliacao/paginas-das-areas). Nesta página **haverá documentos gerais de cada área de avaliação, ao selecionar a área de conhecimento escolhida**, consultar o "arquivo qualis" que dispõe, em uma tabela, os critérios de classificação dos periódicos considerando-se o fator de impacto do JCR do periódico.

> Prof. Dr. Jackson Roberto Guedes da Silva Almeida Pró-Reitor de Pesquisa, Pós-graduação e Inovação

Prof. Dr. Raimundo Campos Palheta Junior Diretor do Departamento de Pesquisa e Inovação Tecnológica

Cátia Valéria dos Santos Passos Brito Coordenadora de Apoio aos Editais de Pesquisa e Iniciação Científica